# EX-6074-3

DRIVER INSTALLATION

drivers.

HARDWARE INSTALLATION

Please note the following installation instructions. Because there are large differences between the PC's, we can give you only a general installation instructions for the EX-6074-3. Please refer your computer's reference manual whenever in doubt.

- 1. Turn off the power to your computer and any other connected peripherals.
- 2. Remove the mounting screws located at the rear and/or sides panels of your Computer and gently slide the cover off.
- 3. Locate an available PCIe expansion slot and insert the card. Make sure that the card is plugged in correctly.

After starting Windows is recognizes a new **"Ethernet-Controller"**. Please insert the Driver CD into your CD-Rom drive (e.g. Drive D:) and open the folder "LAN/RTL8111B-G". Please select the folder with your operating system and install the driver (see Picture). Follow the hardware assistant and finish the installation. **Important!** Restart your PC in any case after installing the

DVD-RW-Laufwerk (D:) Drivers 3.63

 $\Box$  IAN

Aquantia

ASIX

Realtek **RTL8110SC** RTL8111B~G

- 4. Then attach the card with a screw to the rear panel of the computer.
- 5. Gently replace your computer's cover and the mounting screws.

**Windows XP / Vista / 7 / Server 2003 & 2008R2**

# EX-6074-3

**English** 

# DRIVER INSTALLATION

#### CHECK INSTALLED DRIVER

Open the **>Device manager<.** Now you should see at **"Networkadapter"** the following new entry's:

> A Netzwerkadapter Broadcom NetLink (TM)-Gigabit-Ethernet Realtek PCIe GBE Family Controller Realtek PCIe GBE Family Controller #2 Realtek PCIe GBE Family Controller #3 Realtek PCIe GBE Family Controller #4

If you see this or a similar information the device is installed correctly.

### **Windows 8.x / 10 / 11 / Server 2012R2 / 2016 / 2019 / 2022**

After the hardware installation, the operating system will recognize the device automatically and install the drivers.

#### CHECK INSTALLED DRIVER

Open the **>Device manager<**. Now you should see at **"Networkadapter**" the following new entry's:

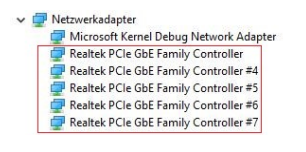

If you see this or a similar information the device is installed correctly.

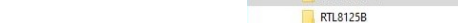

Follow the installation instructions and complete the installation.

Windows will now install automatically you right driver for your particular operating system. After the installation the operating system detects the card and automatically install them.

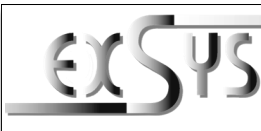

# **EX-6074-3**

#### Anleitung Vers. 1.0 / 28.04.22

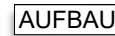

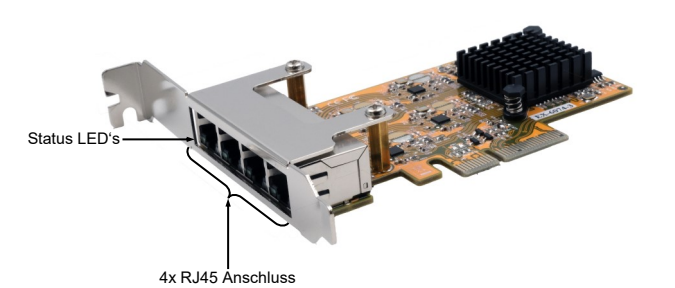

# BESCHREIBUNG & TECHNISCHE DATEN

Die EX-6074-3 ist eine High-Speed Gigabit Ethernet PCI-Express Karte. Sie ist mit vier externen Ports ausgestattet. Jeder Port hat einen eigenen Realtek Chip für eine optimale und schnelle Datenübertragung. Sie unterstützt alle PCI-Express Slots von x4 bis x16. Der PCI-Express Bus unterstützt optimal die Leistung des schnellen Realtek Chipsatz. Die EX-6074-3 gewährleistet so eine sichere Datenübertragung und exzellente Performance von bis zu 1Gbit/s! Im Lieferumfang der EX-6074-3 ist ein Low Profile Bügel enthalten, welcher Ihnen auch einen Einbau in schmale PC-Gehäuse bis maximal 8cm Bauhöhe ermöglicht.

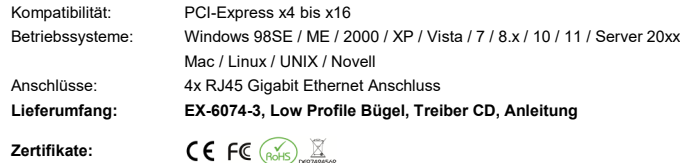

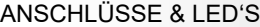

#### **RJ45 Anschluss:**

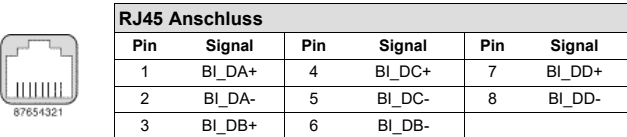

#### **Status LED´s:**

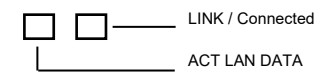

# EX-6074-3

# HARDWARE INSTALLATION

Beachten Sie bitte die folgenden Installationshinweise. Da es große Unterschiede zwischen PC's gibt, können wir Ihnen nur eine generelle Anleitung zum Einbau der EX-6074-3 geben. Bei Unklarheiten halten Sie sich bitte an die Bedienungsanleitung Ihres Computersystems.

- 1. Schalten Sie Ihren Rechner und alle angeschlossenen Peripheriegeräte aus und ziehen Sie bei allen Geräten den Netzstecker.
- 2. Lösen Sie die Schrauben des Gehäuses auf der Rückseite Ihres Computers und entfernen Sie vorsichtig das Gehäuse.
- 3. Suchen Sie jetzt einen freien PCIe Steckplatz und stecken Sie die EX-6074-3 vorsichtig in den ausgewählten PCIe Steckplatz ein. Beachten Sie, das die EX-6074-3 korrekt eingesteckt ist und das kein Kurzschluss entsteht.
- 4. Danach befestigen Sie die EX-6074-3 mit einer Schraube am Gehäuse.
- 5. Jetzt das Computergehäuse mit den Schrauben wieder schließen.

## TREIBER INSTALLATION

### **Windows XP / Vista / 7 / Server 2003 & 2008R2**

Windows erkennt beim Start einen neuen **"Ethernet-Controller"**. Legen Sie nun die Treiber CD in Ihr CD-ROM Laufwerk (z.B. Laufwerk D:) ein und öffnen Sie den Ordner "LAN/RTL8111B-G". Nun wählen Sie den Ordner Ihres Betriebssystems aus und installieren Sie die Treiber (siehe Abbildung). Folgen Sie den Installationsanweisungen und schließen Sie die Installation ab. **Wichtig!** Starten Sie Ihren PC nach der Installation neu.

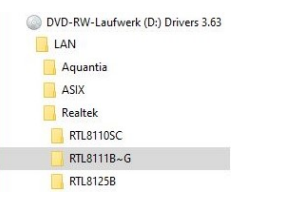

Folgen Sie den Installationsanweisungen und schließen Sie die Installation ab.

Windows installiert jetzt automatisch den richtigen Treiber für das jeweilige Betriebssystem. Nach der Installation der Treiber erkennt das Betriebssystem automatisch die Karte und installiert diese.

# EX-6074-3

Deutsch

# TREIBER INSTALLATION

#### ÜBERPRÜFEN DES INSTALLIERTEN TREIBER

Öffnen Sie den **>Geräte-Manager<**. Jetzt müssten Sie unter **"Netzwerkadapter"** folgende Einträge sehen:

> A Netzwerkadapter Broadcom NetLink (TM)-Gigabit-Ethernet Realtek PCIe GBE Family Controller Realtek PCIe GBE Family Controller #2 Realtek PCIe GBE Family Controller #3 Realtek PCIe GBE Family Controller #4

Sind diese oder ähnliche Einträge vorhanden, ist die Karte richtig installiert.

### **Windows 8.x / 10 / 11 / Server 2012R2 / 2016 / 2019 / 2022**

Nach Abschluss der Hardwareinstallation erkennt das Betriebssystem den EX-6074-3 automatisch und installiert diesen.

#### ÜBERPRÜFEN DES INSTALLIERTEN TREIBER

Öffnen Sie den **>Geräte-Manager<**. Jetzt müssten Sie unter **"Netzwerkadapter"** folgende Einträge sehen:

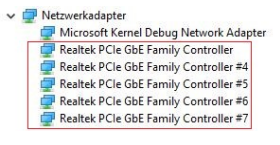

Sind diese oder ähnliche Einträge vorhanden, ist die Karte richtig installiert.

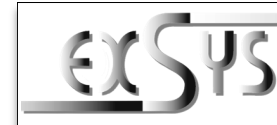

# **EX-6074-3**

# Manual

Vers. 1.0 / 28.04.22

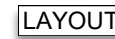

**Deutsch** 

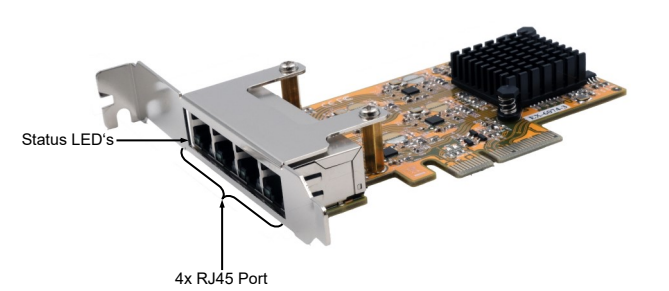

# DESCRIPTION & TECNICAL INFORMATION

The EX-6074-3 is a high-speed Gigabit Ethernet PCI Express card. It is equipped with four external ports. Each port has its own Realtek chip for optimal and fast data transmission. It supports all PCI-Express slots from x4 to x16. The PCI-Express bus optimally supports the performance of the fast Realtek chipset. The EX-6074-3 thus guarantees secure data transfer and excellent performance of up to 1Gbit/s! The EX-6074-3 comes with a low profile bracket, which also allows you to install it in narrow PC cases up to a maximum height of 8cm.

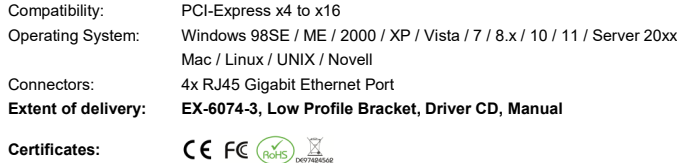

# CONNECTORS & LED'S

#### **RJ45 Port:**

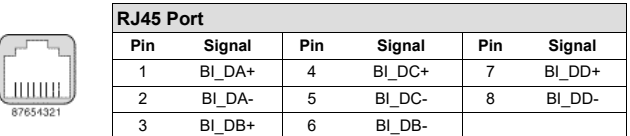

#### **Status LED´s:**

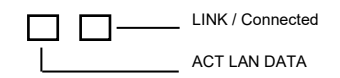